# **Tutorial to run MetENPWeb**

**Sonal Choudhary Metabolomics Workbench**

# **Steps**

## **Example 1. Datasets already on Metabolomics Workbench**

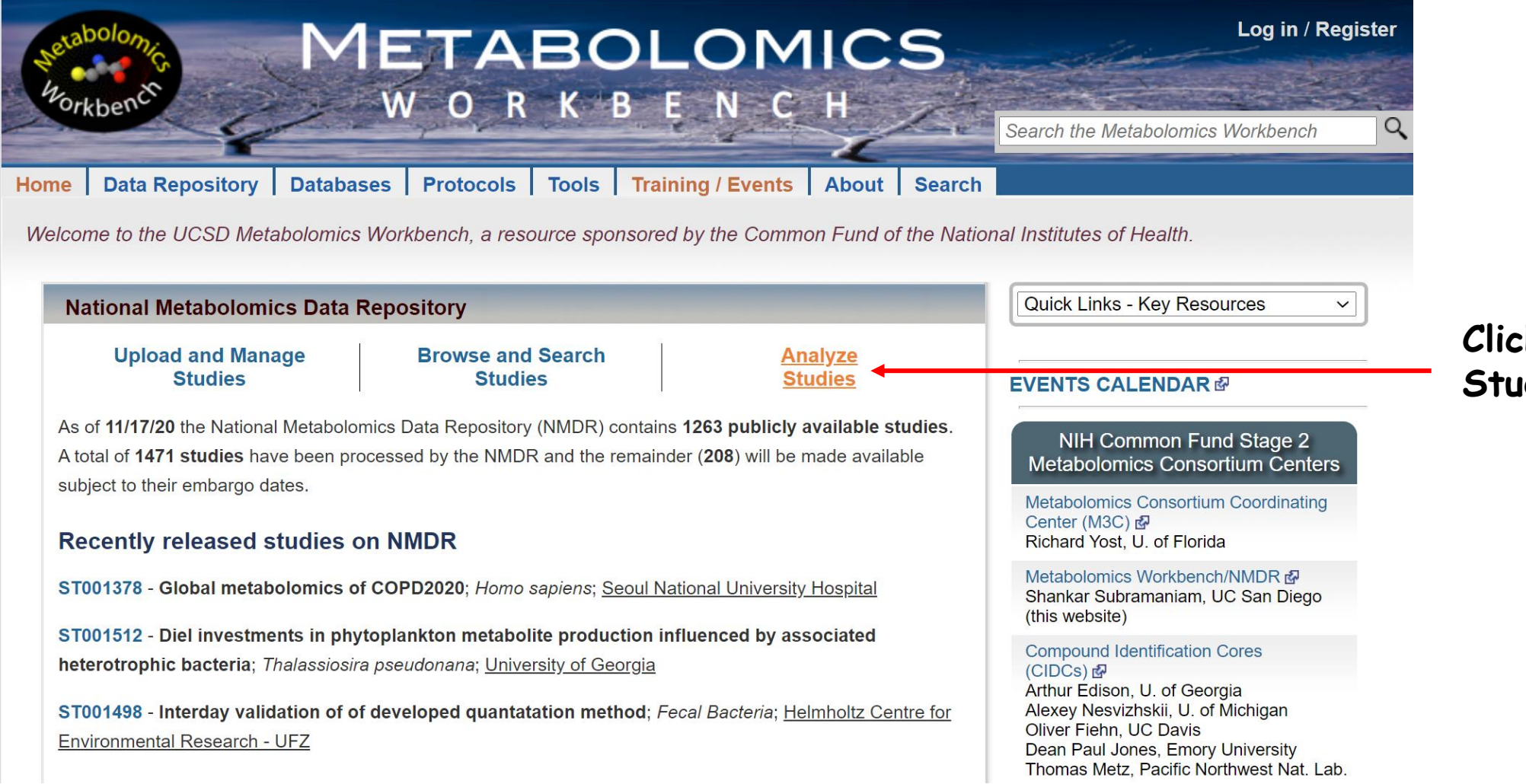

## **Click on Analyze Studies**

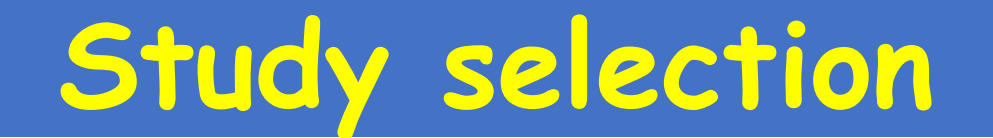

## **Analyze Studies**

Analyze studies using Jupyter Notebooks or the following online tools.

### **MS/NMR** studies identifying named metabolites

#### Select a study for analysis:

ST001140: Changes in the Canine Plasma Lipidome after Short- and Long-Term Exces... (Life Sciences Institute, National University of Singapore) Submit

Analysis tools may also be accessed from within each study page using the 'Perform statistical analysis' link

### **Comparative analysis across studies**

- Perform meta-analysis on selected studies (compare ratios of 2 selected metabolites)
- Compare list of metabolites in 2 selected studies (all analyses)
- Compare list of metabolites in 2 selected studies (individual analyses)

### MS untargeted experiments containing unidentified ions

- Search Untargeted MS data by m/z, retention time, instrumentation
- Superimpose unknown m/z on RefMet mass defect plot

### Perform data analysis on user-uploaded data

• Load and analyze your own dataset

Choose study

 $\checkmark$ 

# Select MetENP

#### Metabolite classes (all analyses combined)

- Pie chart of metabolite super classes
- Pie chart of metabolite main classes
- Pie chart of metabolite sub classes

#### Normalization and averaging

- Show Metabolite averages per experimental factor
- Perform normalization on data
- Create Relative log abundance plots

#### Univariate analysis

- Perform multi-condition dot plot analysis New!
- Perform Volcano plot analysis
- Perform ANOVA analysis

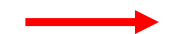

MetENP: Metabolite enrichment and species-specific pathway annotation New!

- MetENPWeb analysis
- MetENP R package  $\varnothing$

#### **Clustering and correlation**

- Perform hierarchial or heatmap cluster analysis
- Perform Clustered correlation analysis
- Perform Network analysis on correlated metabolites

#### **Multivariate analysis**

- Perform Principal component analysis
- Perform Linear discriminant analysis
- Perform Partial least-squares discriminant analysis (PLS-DA)

#### **Classification and feature analysis**

- Perform OPLS-DA and VIP projection
- Random Forest and VIP projection

#### Mapping metabolites to human biochemical pathways

- Map study metabolites to HMDB and KEGG pathways
- Map study metabolites to pathways with ratio/t-test data

# Select analysis and factor column

Overview Upload / Manage Studies | Browse / Search Studies | Analyze Studies | Data Sharing Policy | Tutorials | FAQ

#### Choose a analysis:

Hint: You can either select all, or use ctrl + select to choose multiple

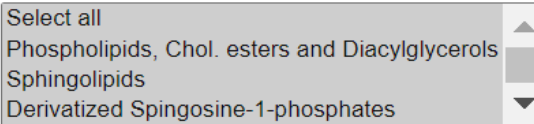

Check the experimental factors of this study in the table below. The first column is grouped (combined) factors and subsequent columns are individual factors

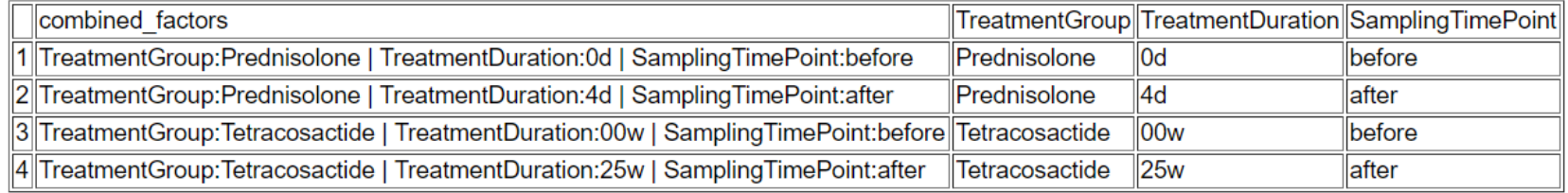

#### **Choose factor column:**

Take a hint from the table above

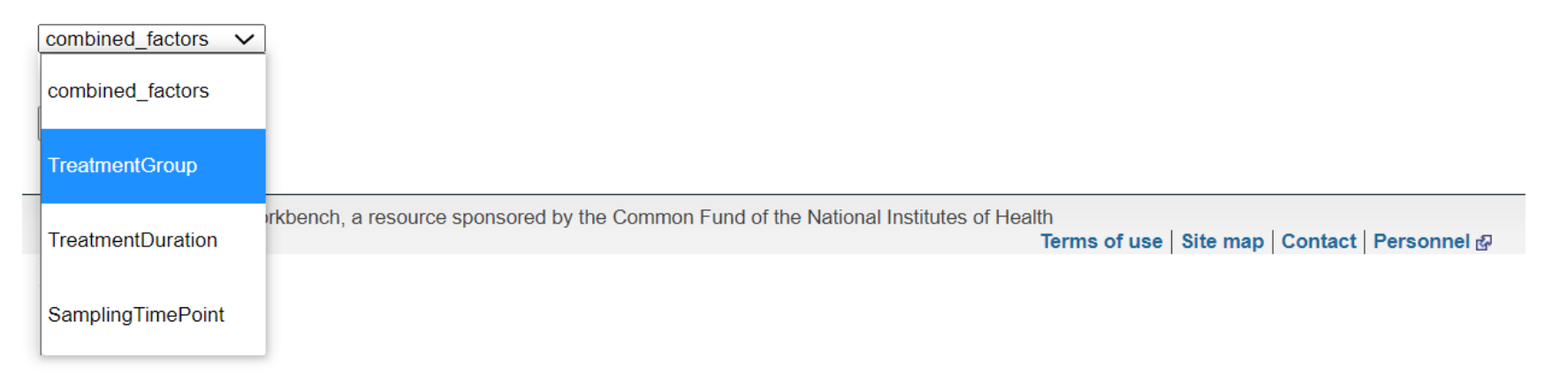

## **Parameters**

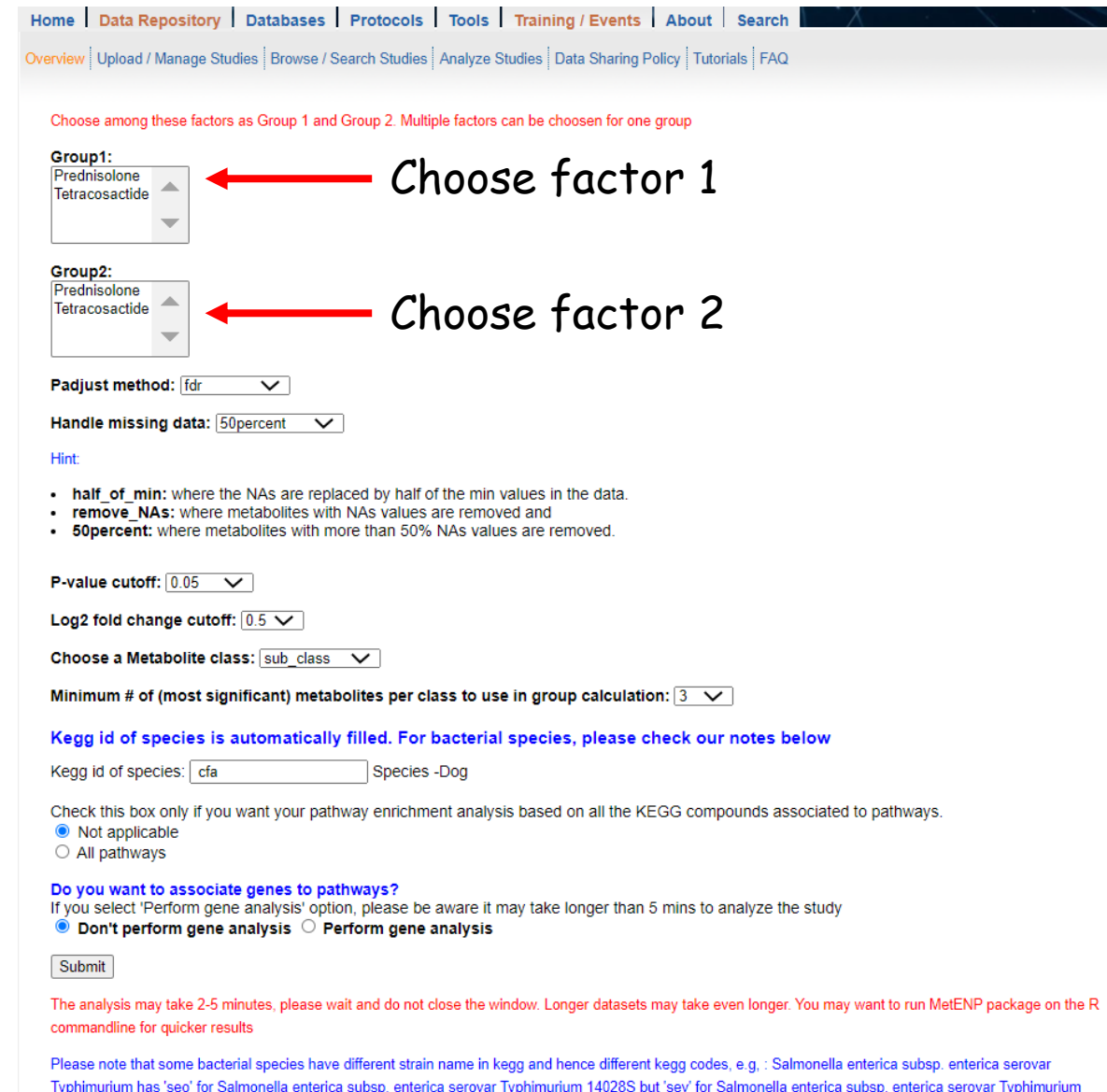

⊤yphimunum has seo for Salmonella enterica subsp. enterica serovar Typhimunum 14028S but sev for Salmonella enterica subsp. enterica serovar Typhimunum<br>D23580, in such cases, if study in metabolomcis workbench has the nam kegg code. Please check the correct kegg code for your analysis.

# **Results**

Home | Data Repository | Databases | Protocols | Tools | Training / Events | About | Search Overview | Upload / Manage Studies | Browse / Search Studies | Analyze Studies | Data Sharing Policy | Tutorials | FAQ

For any difficulty in running the application, contact Sonal Choudhary: [kschoudhary@eng.ucsd.edu](mailto:kschoudhary@eng.ucsd.edu) or [biozonal@gmail.com](mailto:biozonal@gmail.com)

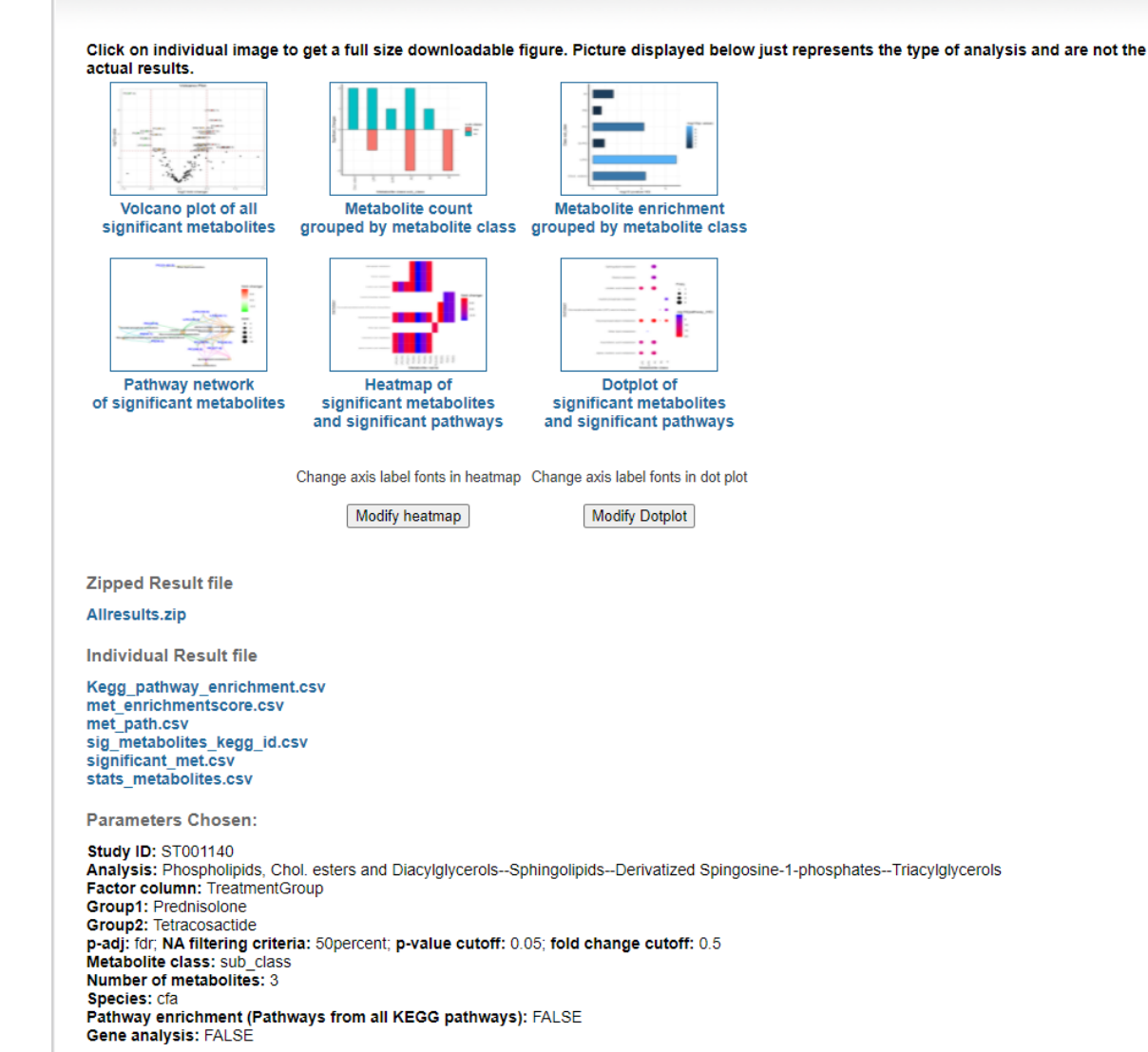

**ERROR:** 

## **Visualization Plots**

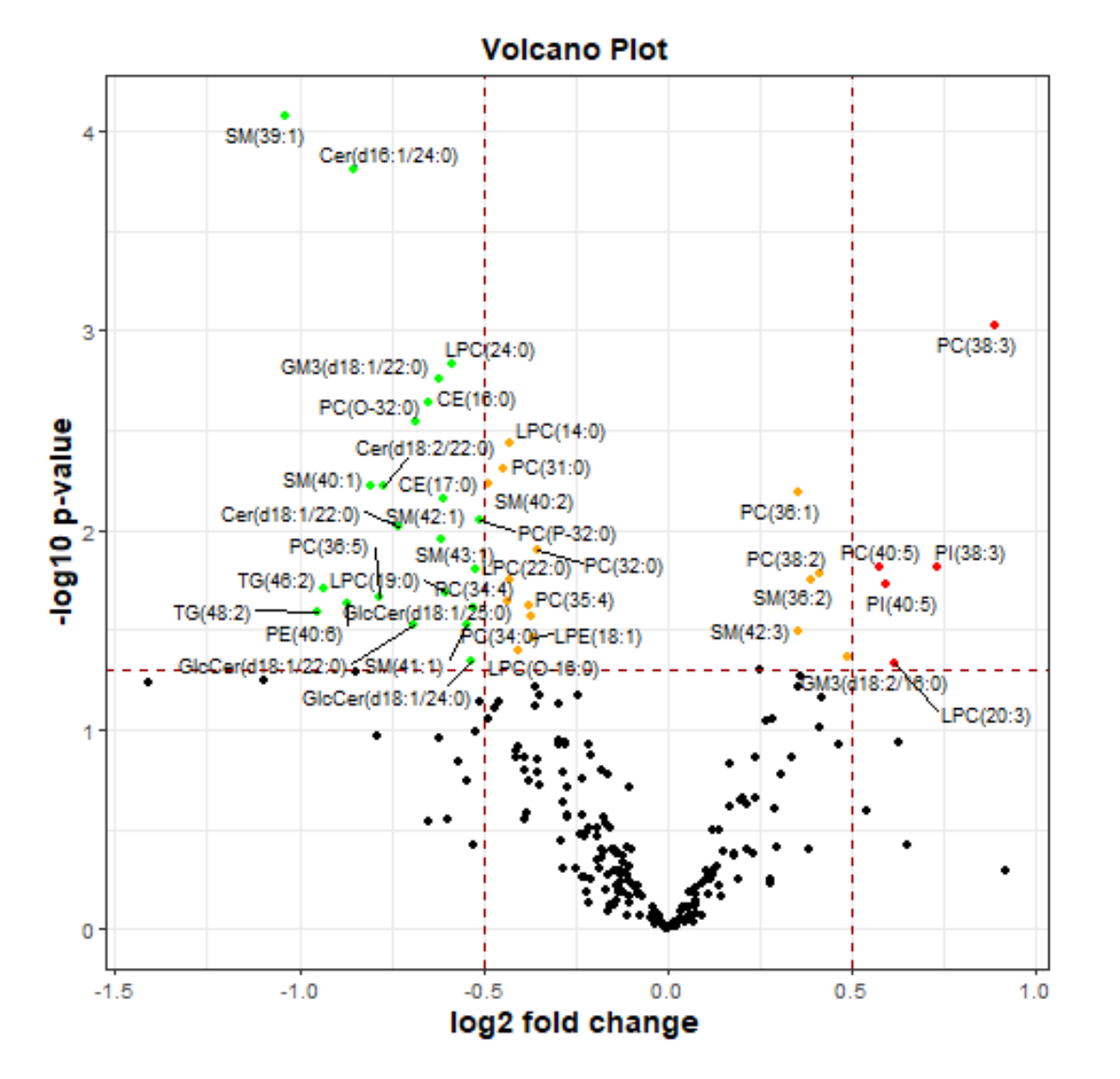

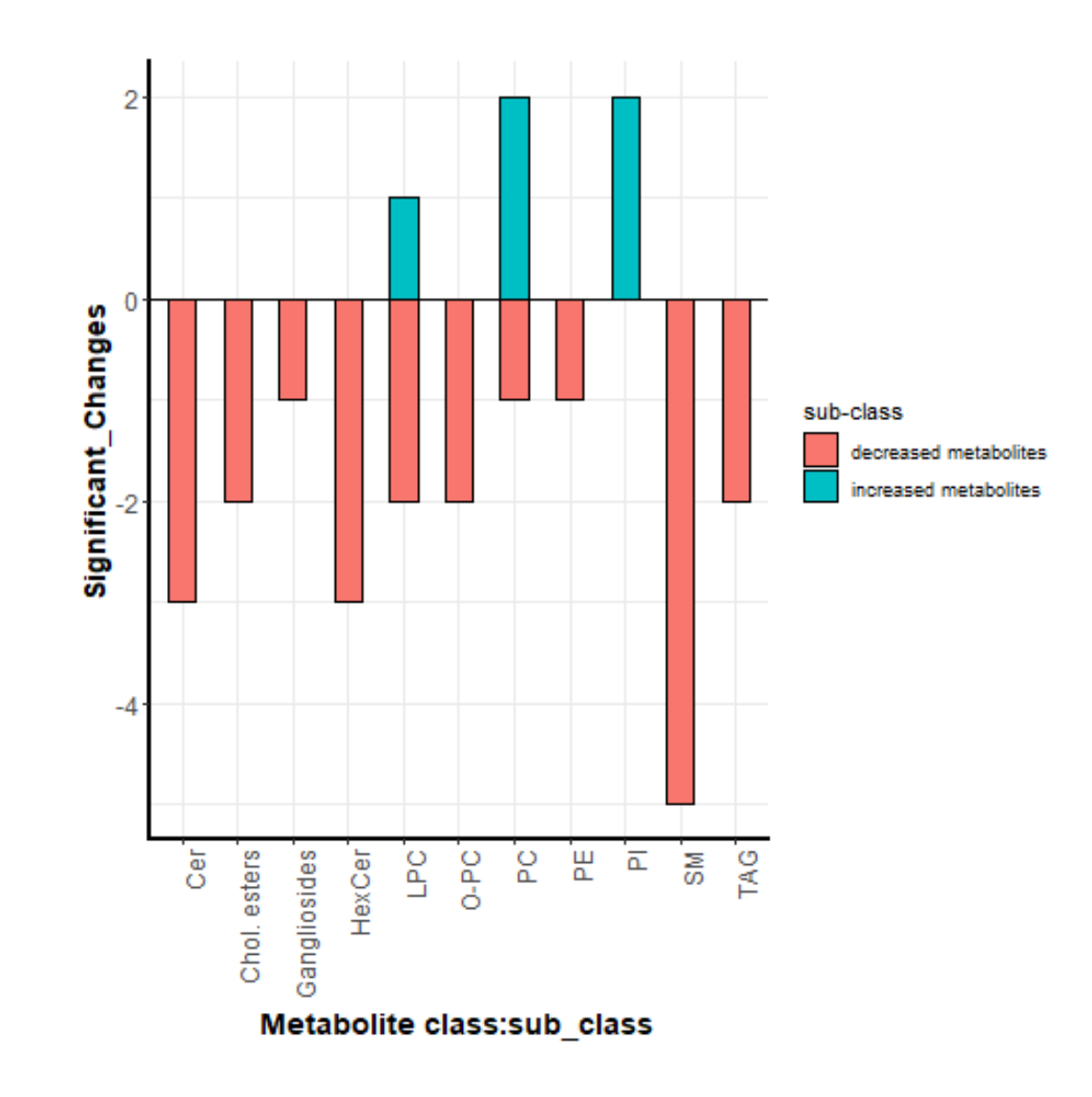

## **Visualization Plots**

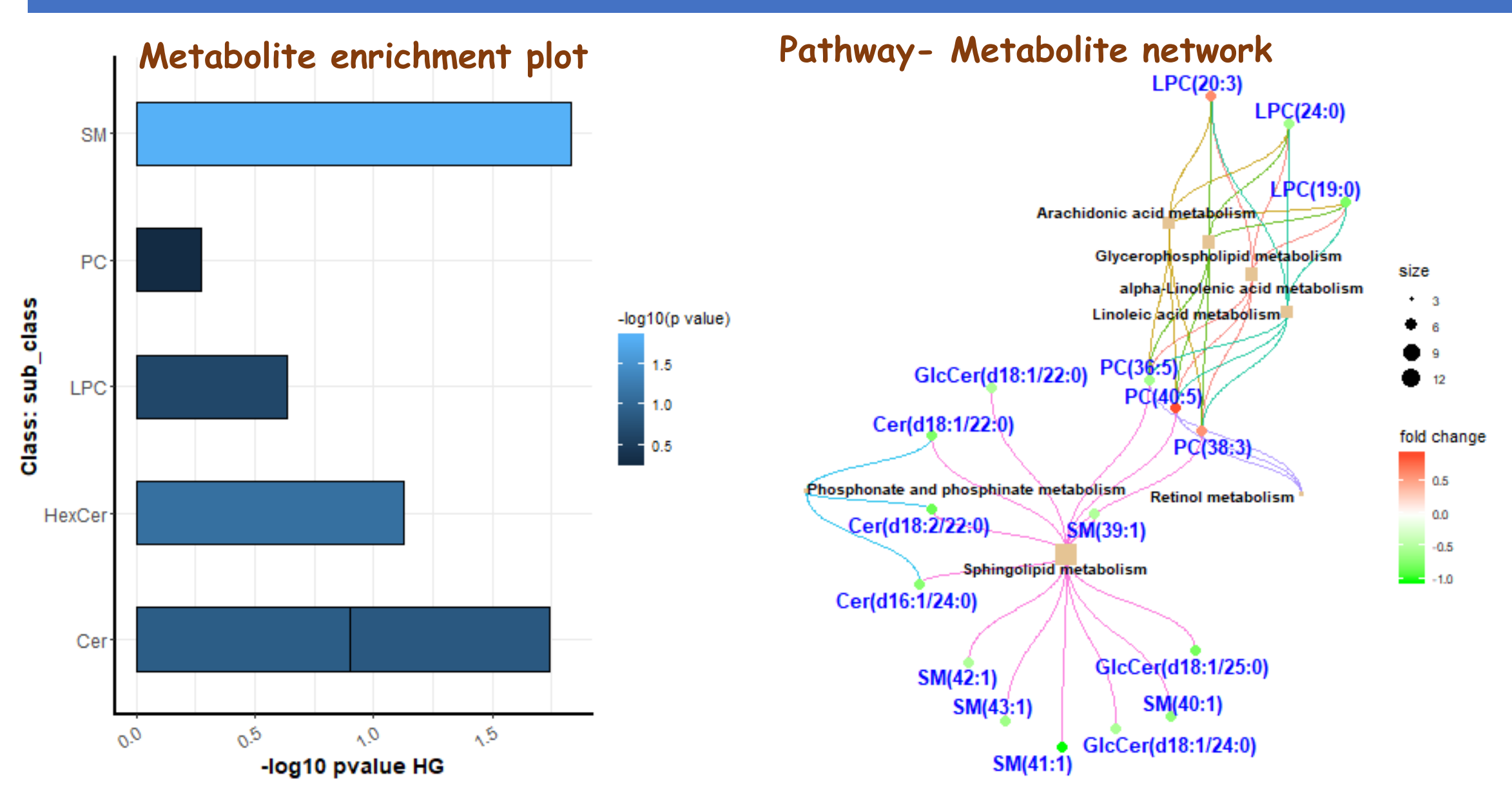

## **Visualization Plots**

PATHWAY

 $-0.5$ 

 $-1.0$ 

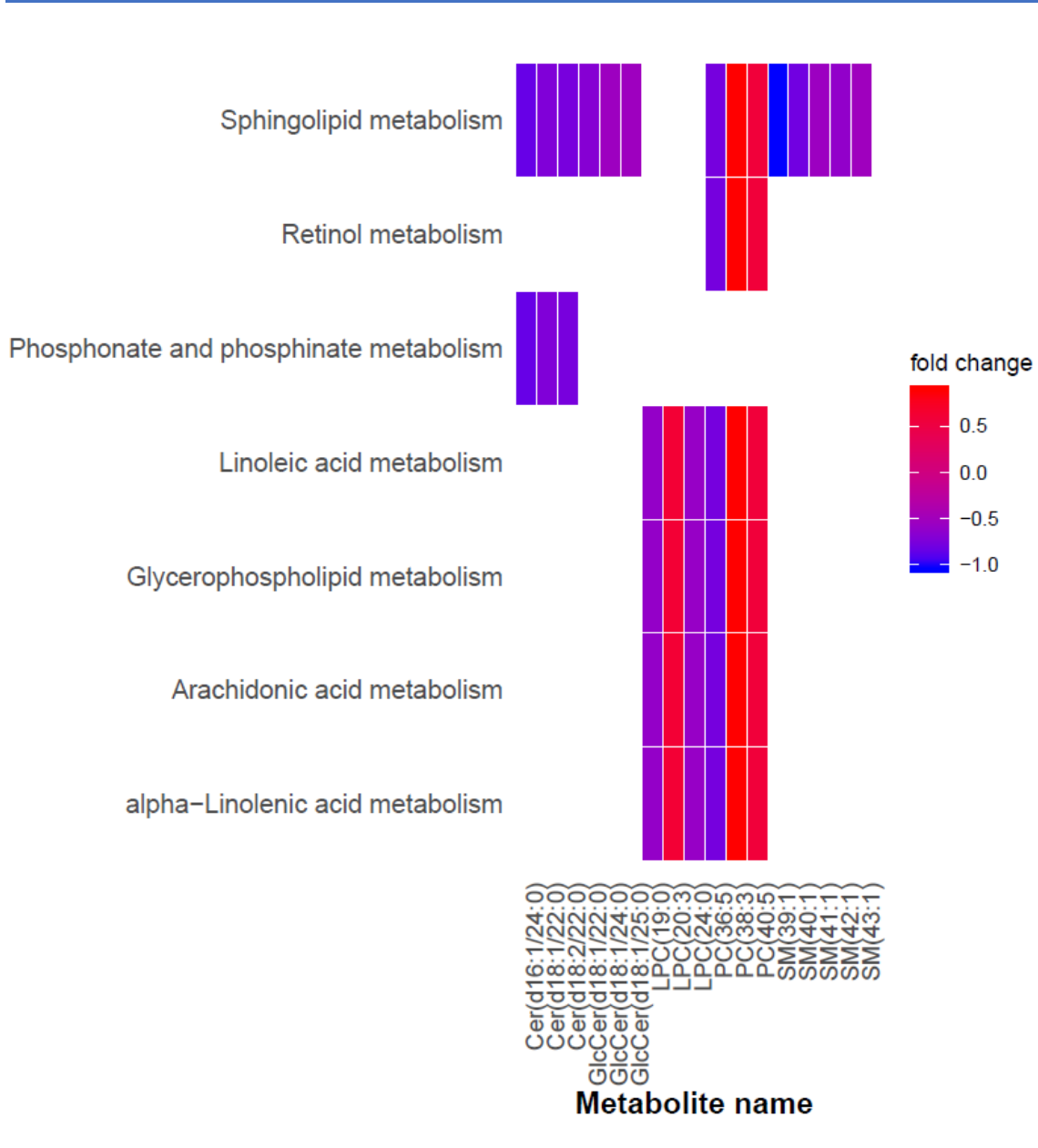

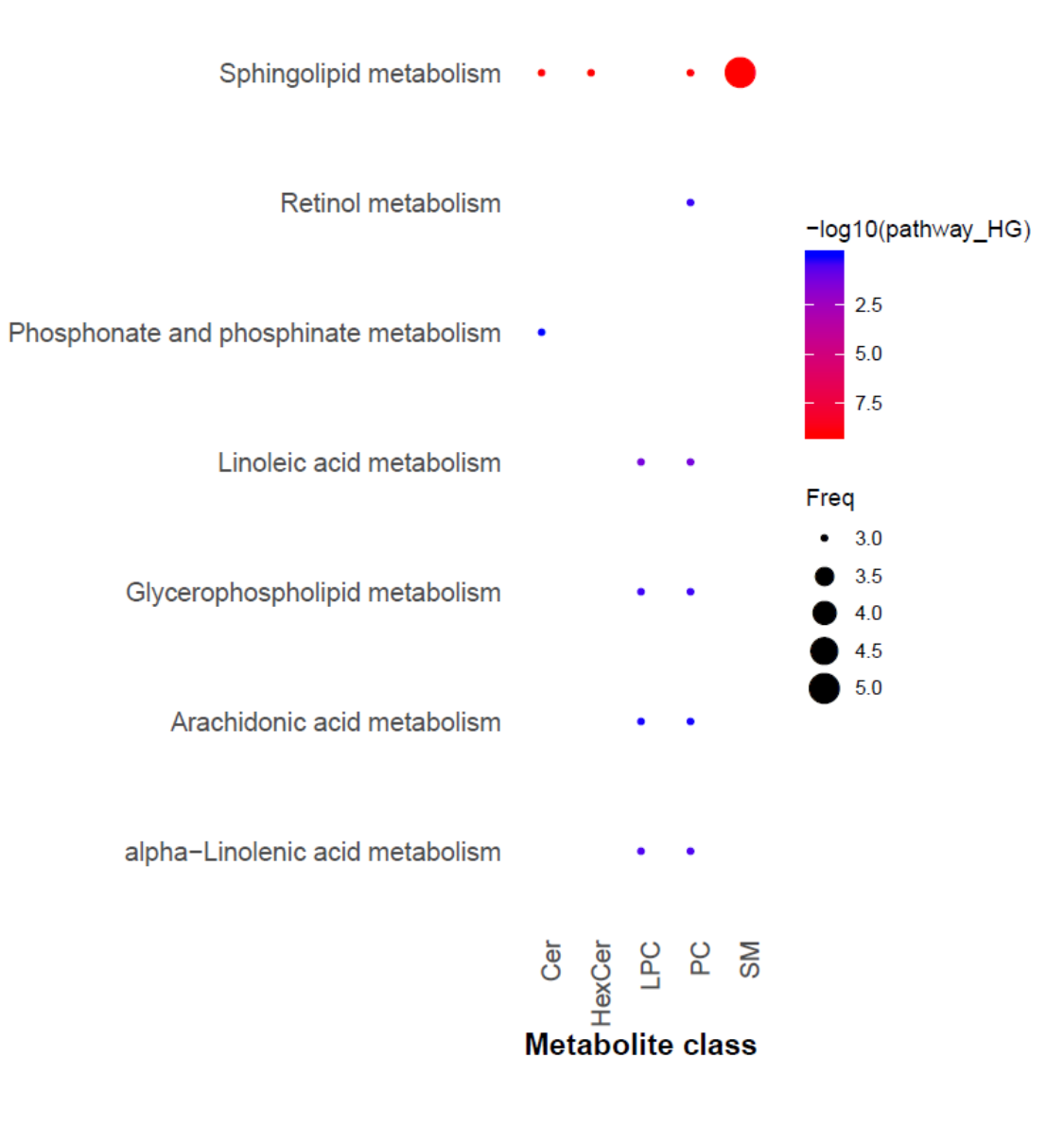

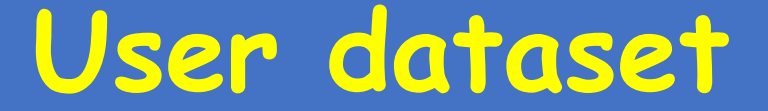

## **Example 2. Custom dataset**

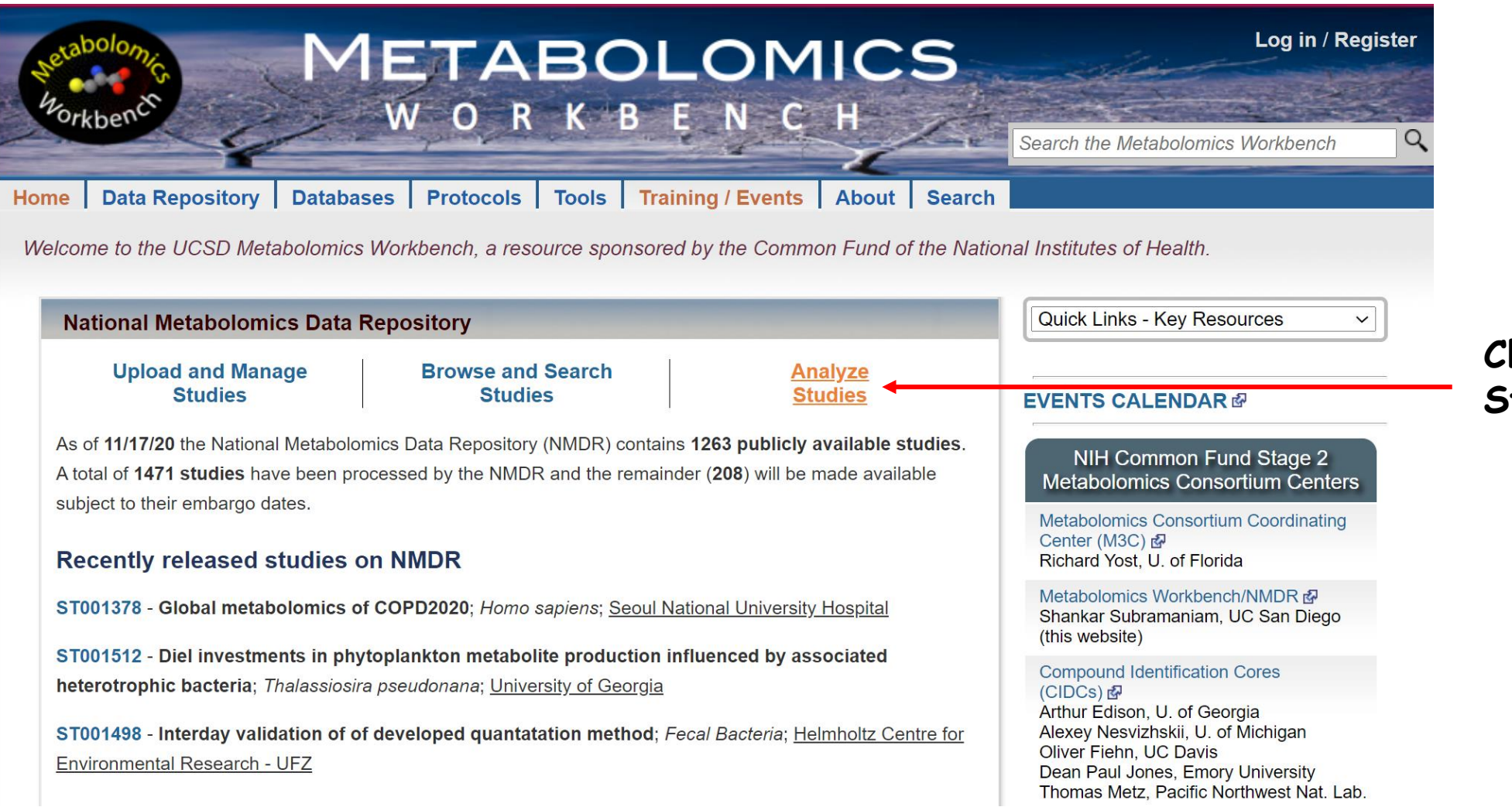

**Click on Analyze Studies**

## Perform data analysis on user-uploaded data

- Voicano plot grouped by metabolite class **Volcano Plot** is. **Literat**  $\mathbf{r}_\mathrm{B}$  $\mathfrak{D}$  $\pm$  $\pm 1$ **CONTRACTOR**  $m+1$  $\sim$  $\omega$  $-3$ log2 Fold Change Classification below Significantly altered metabolite classes: CD vs control Branched F Anyt carritte **Unsaturated F Shieldurated FA International luneral** Arrière acida C24 bile acids **Stylenova Filk** boxyfic acids Hydraxy FA **TCA acid** LPI Dicarboxylic acids Saturated FA Amino acids **Bugar acids** Xanthines  $0 - 0 = 0$ N-acyl amino acids  $-20$  $-10$ 10  $\alpha$ 0.0 0.2 0.4 0.6 0.8 1.0 1.2 1.4 1.6 1.8  $21$ # of significantly decreased(green) and increased(red) metabolites per class
- Load and analyze your own dataset

. Load and analyze your own dataset by MetENP New!

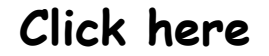

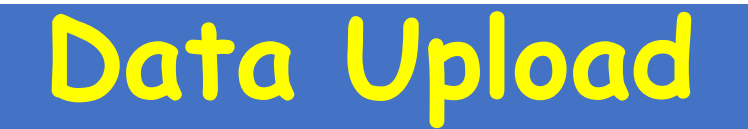

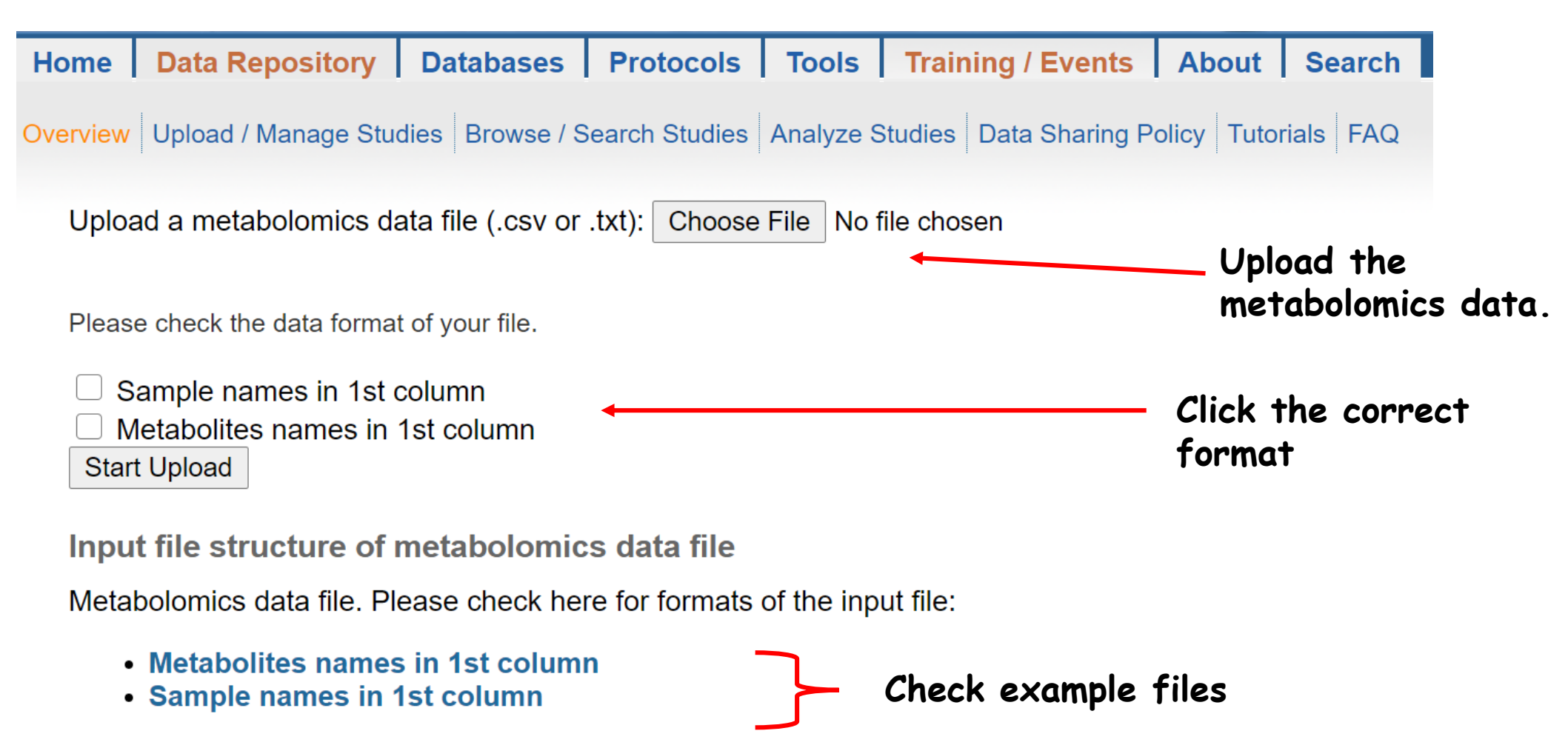

The second example file is taken from Metaboanalyst &

# **Example upload**

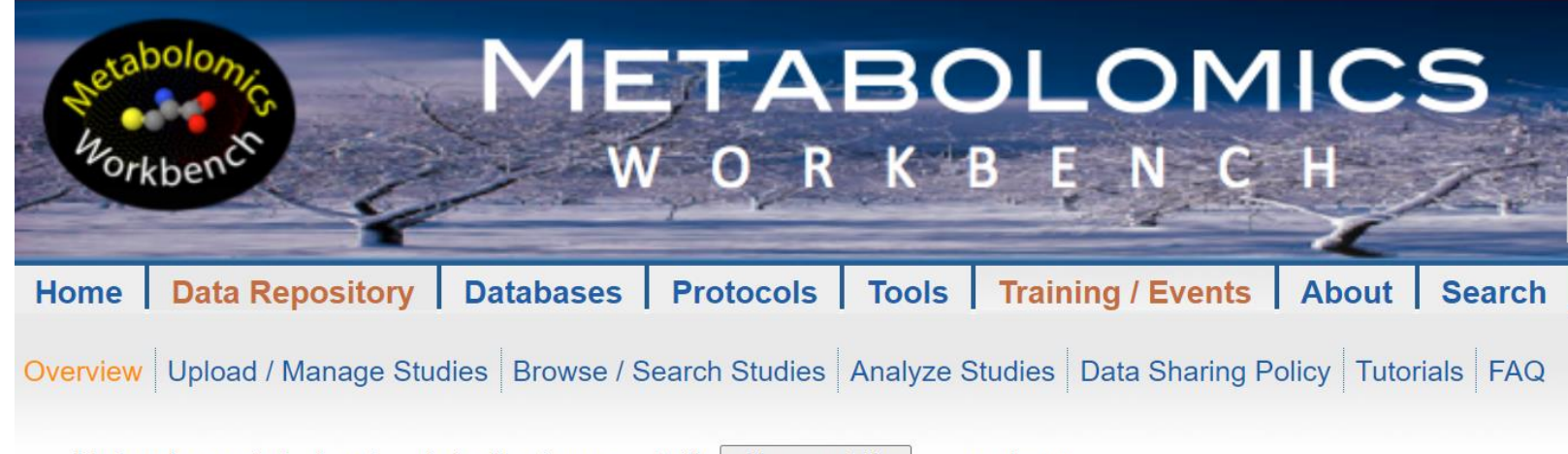

Upload a metabolomics data file (.csv or .txt): Choose File example.txt

Please check the data format of your file.

 $\Box$  Sample names in 1st column Metabolites names in 1st column **Start Upload** 

Input file structure of metabolomics data file

Metabolomics data file. Please check here for formats of the input file:

- Metabolites names in 1st column
- Sample names in 1st column

The second example file is taken from Metaboanalyst &

After you hit 'Start Upload' button, you can run the whole analysis like in **Example 1**